Thank you for taking part in the Scleroderma Foundation's "Stepping Out to Cure Scleroderma!" We appreciate your support of our mission. Here are some instructions to help you create or edit your unique website address in your Participant Center.

If you have any other questions, please contact your walk's event manager (visit the "Contact Info" tab on the walk website for the preferred contact method). You also may contact our National Office toll-free at (800) 722-4673.

Note: Your Participant Center is the online portal where you can check your fundraising progress, send email solicitations and thank you's, update your Personal Fundraising Web Page and more!

STEP 1 – Log into your Participant Center and click "Edit Your Personal Page"

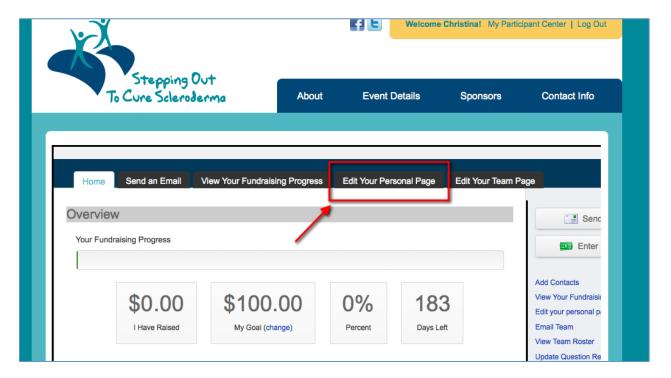

STEP 2 - Click "Edit Your Web Address Settings" in the red outlined box

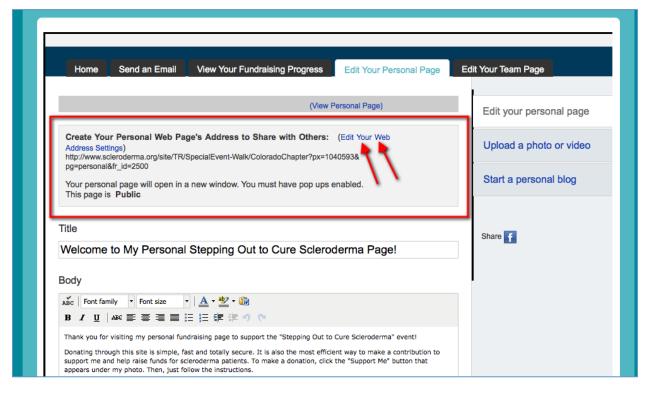

#### -CONTINUE ON NEXT PAGE -

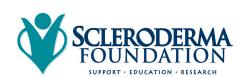

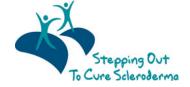

## STEP 3 – Insert your desired address in the text box

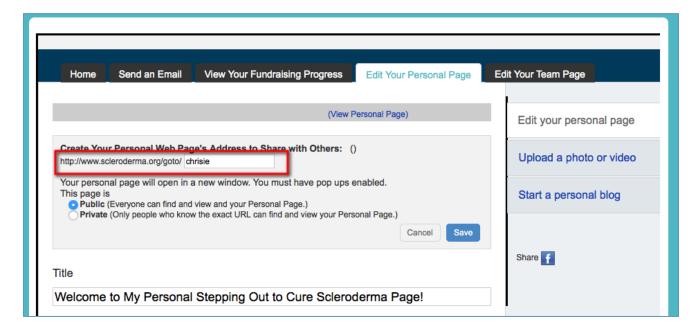

STEP 4 – Click save to confirm your changes

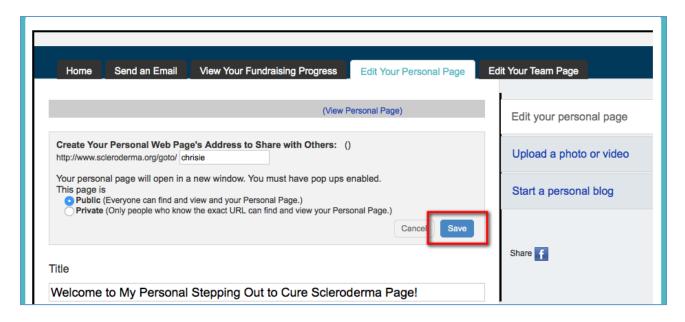

STEP 5 – A green confirmation message will appear on the page if your change was successful

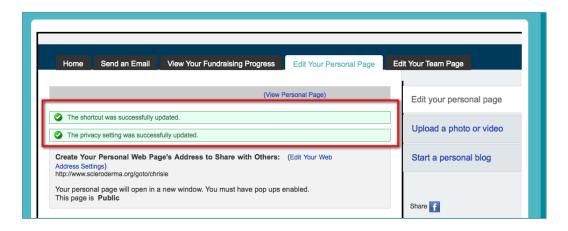

Note: You may receive an error if your custom URL is already taken so try a different word, phrase to create your address. Also avoid using spaces or special characters (e.g. % &  $^{\circ}$  etc.)

### -CONTINUE ON NEXT PAGE -

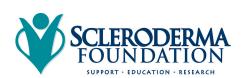

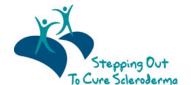

Scleroderma Foundation Phone: (800) 722-4673 www.scleroderma.org

# STEP 6 – Copy and paste your new custom link to share with friends and family in your email messages or on social networks.

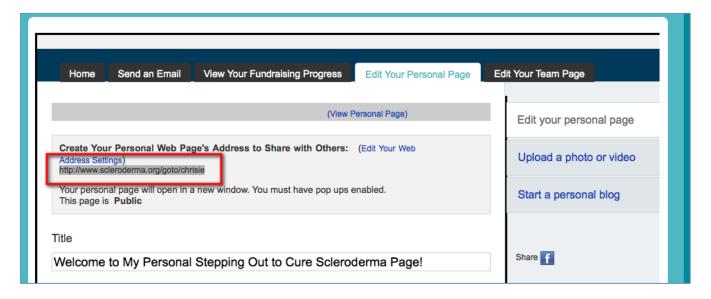

STEP 7 – If you are a team captain, repeat these same steps but on the "Edit Your Team Page" tab so that you can customize your Team Fundraising Page's website address.

#### **CONTACT OUR OFFICE FOR ASSISTANCE**

- 1. Call the National Office at (800) 722-4673.
- 2. Our staff can help you complete the registration process and join a team for this year's event.
- 3. Please be prepared to provide us with: Event Name/Date, Your Email Address, and Your Unique Website Address.

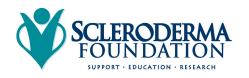

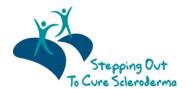